# 交通部觀光署

# 「觀光多媒體開放資料」

# 系統使用者手冊

委託機關: 交通部觀光署

執行單位: 財團法人台灣地理資訊中心

日期: 中華民國 112 年 11 月 28 日

<span id="page-2-0"></span>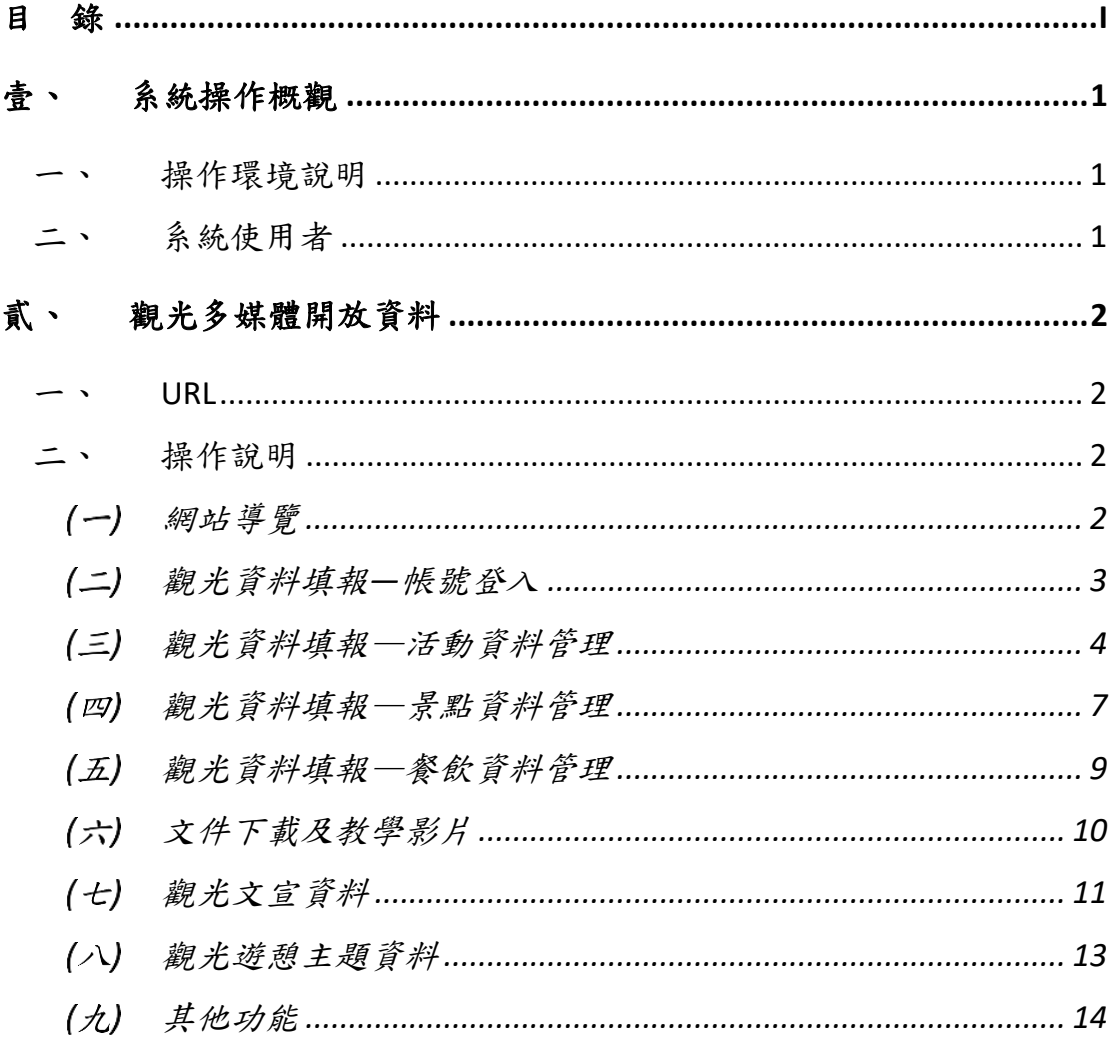

#### <span id="page-3-0"></span>壹、 系統操作概觀

# <span id="page-3-1"></span>一、 操作環境說明

1. 桌上型電腦或手持裝置。

2. 硬體裝置需能連結至網際網路,且通訊埠 80 必需開通。

3. 網頁瀏覽器,包括: Chrome、Edge、其他網頁瀏覽器。

#### <span id="page-3-2"></span>二、 系統使用者

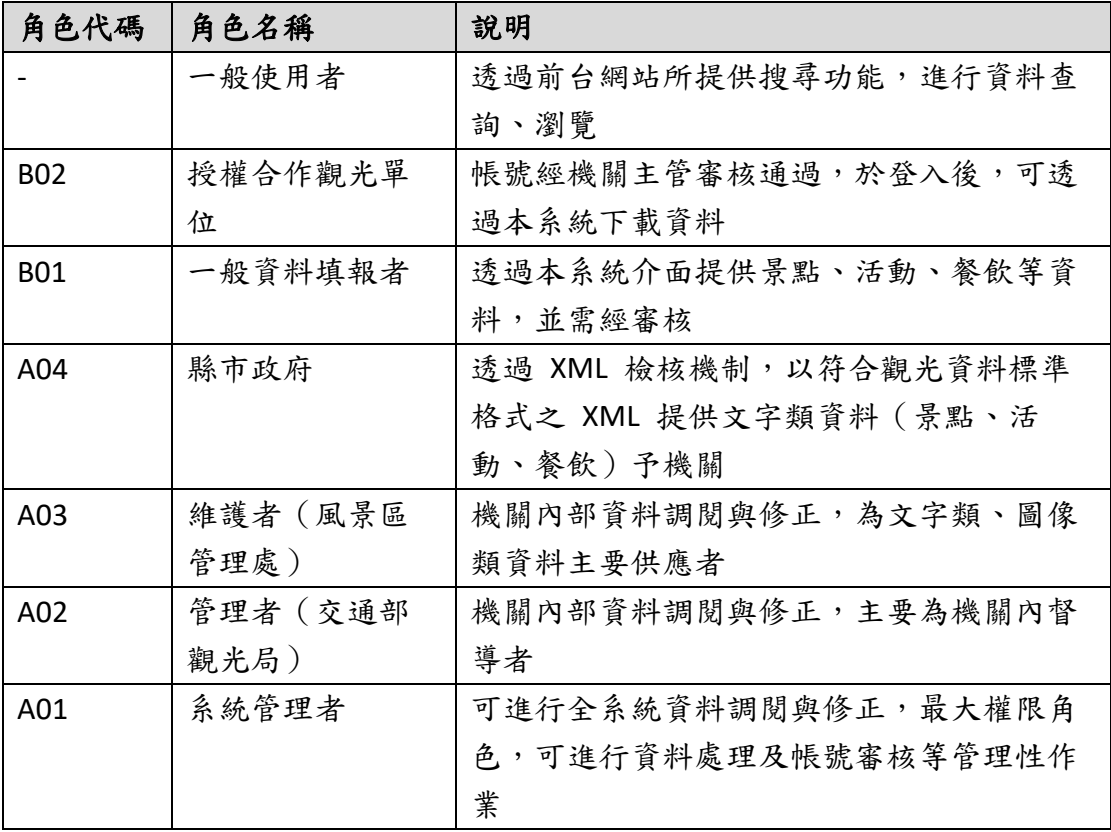

# <span id="page-4-0"></span>貳、 觀光多媒體開放資料

<span id="page-4-1"></span>一、 **URL**

網址:<https://media.taiwan.net.tw/>

<span id="page-4-2"></span>二、 操作說明

#### <span id="page-4-3"></span>網站導覽

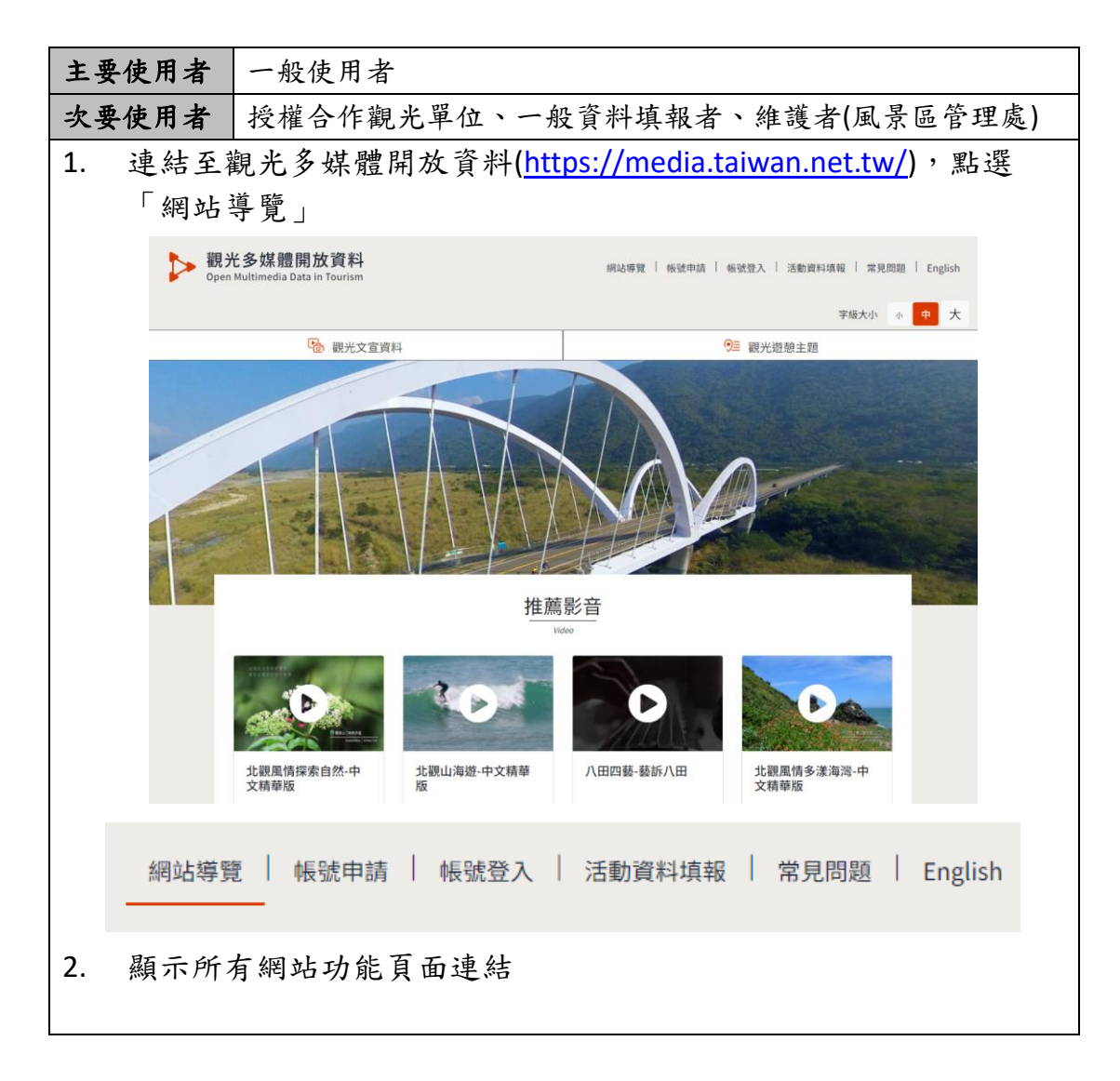

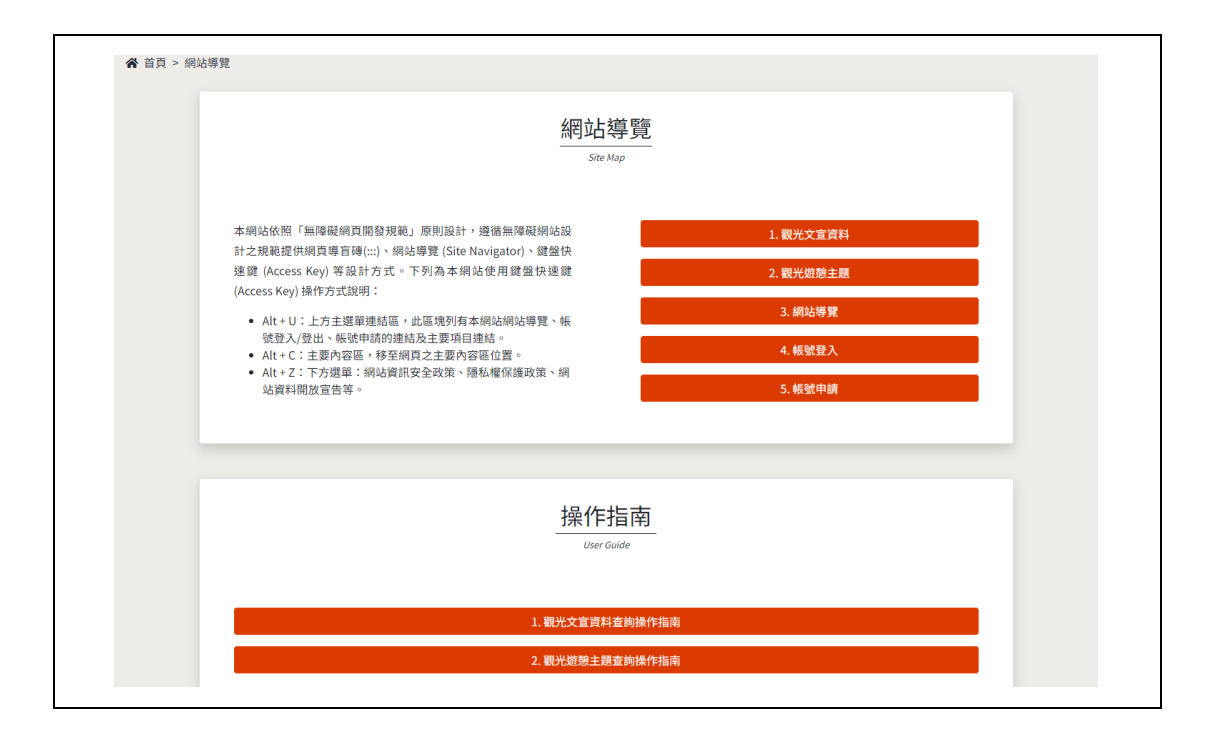

#### <span id="page-5-0"></span>觀光資料填報—帳號登入

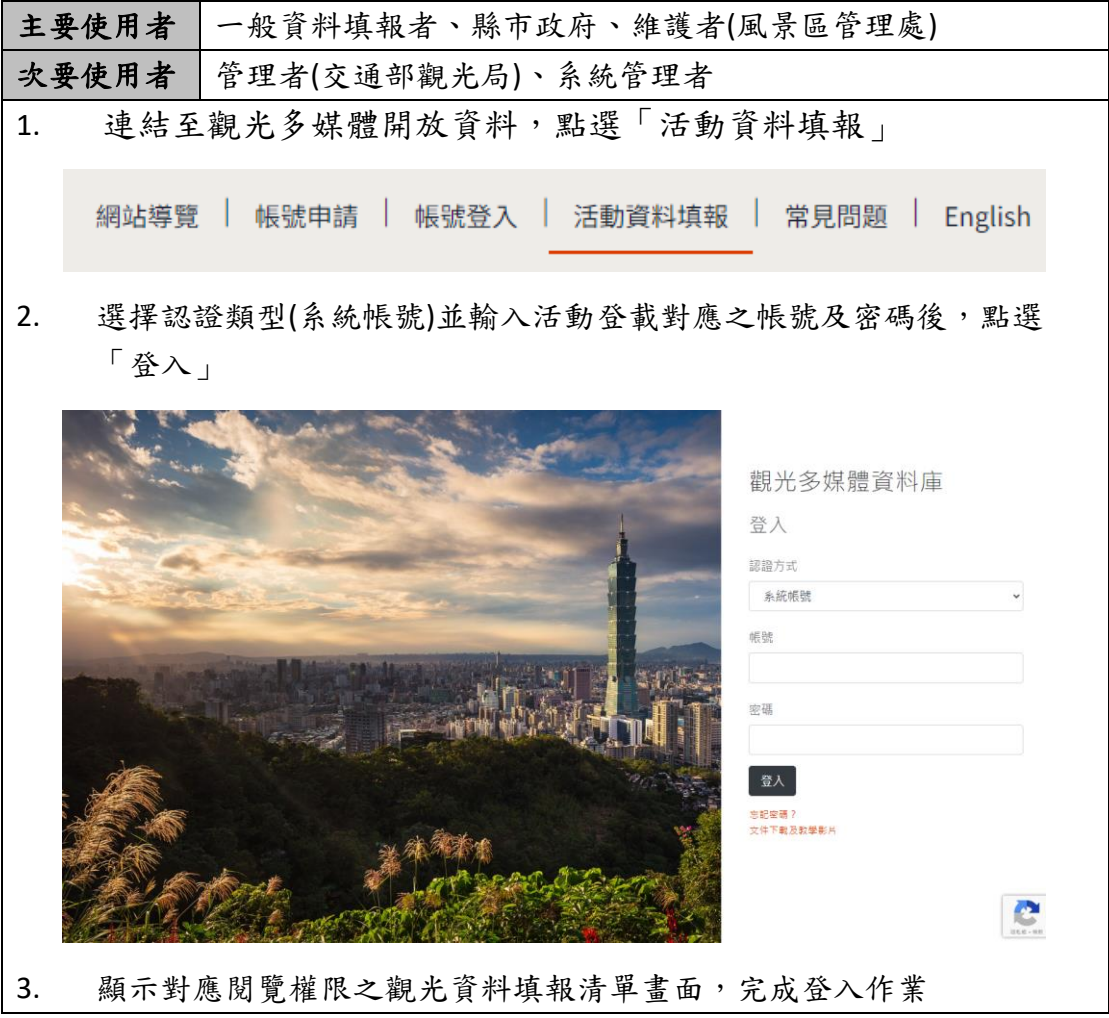

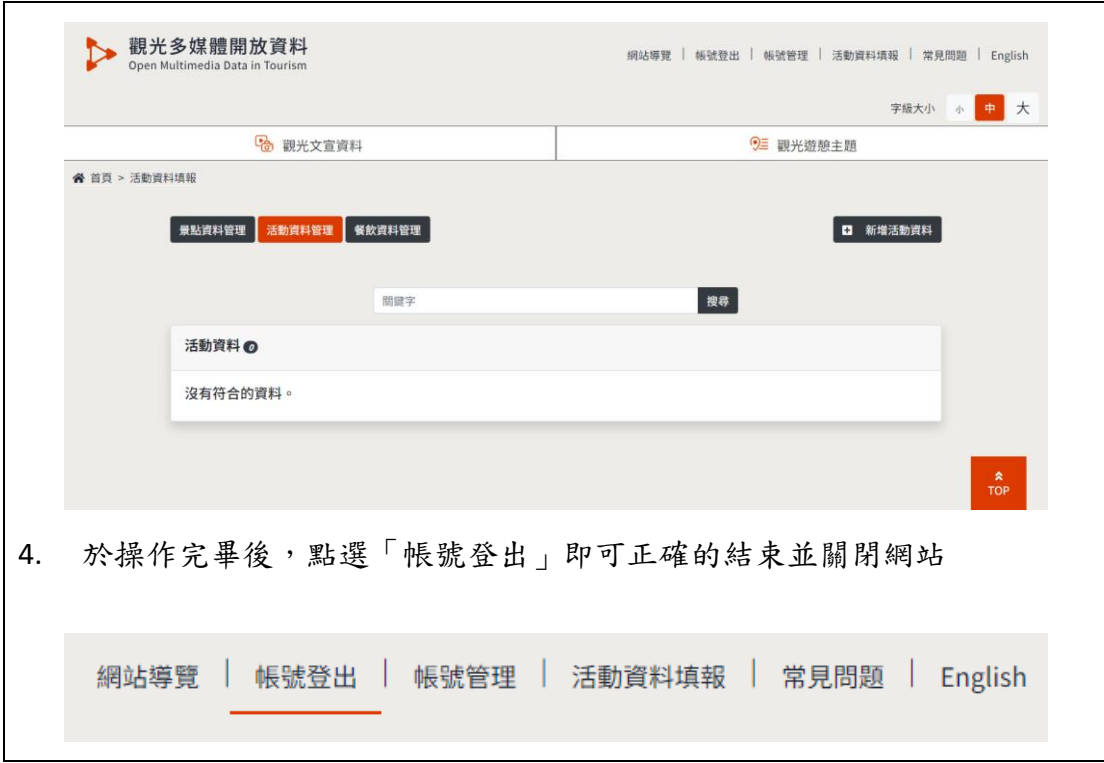

#### <span id="page-6-0"></span>觀光資料填報—活動資料管理

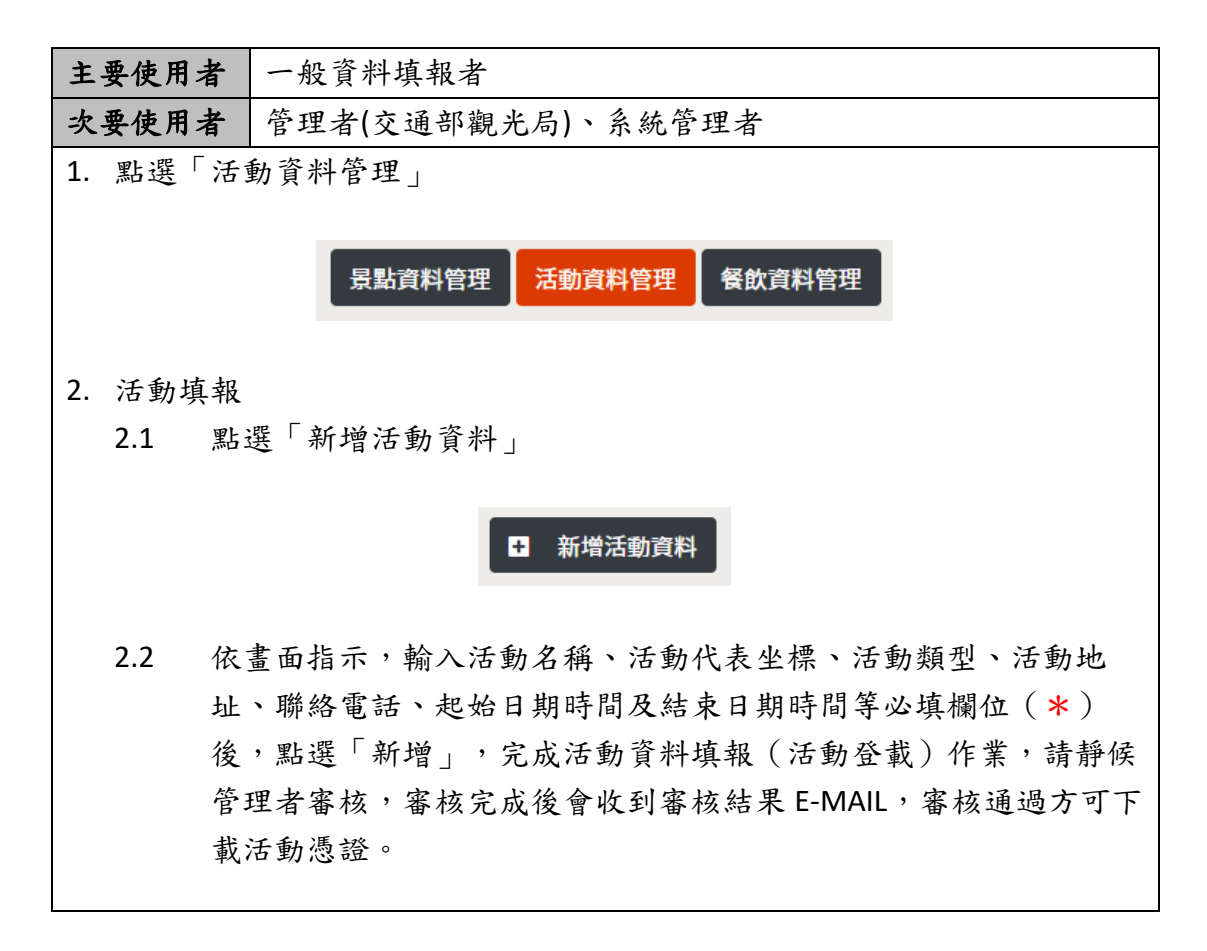

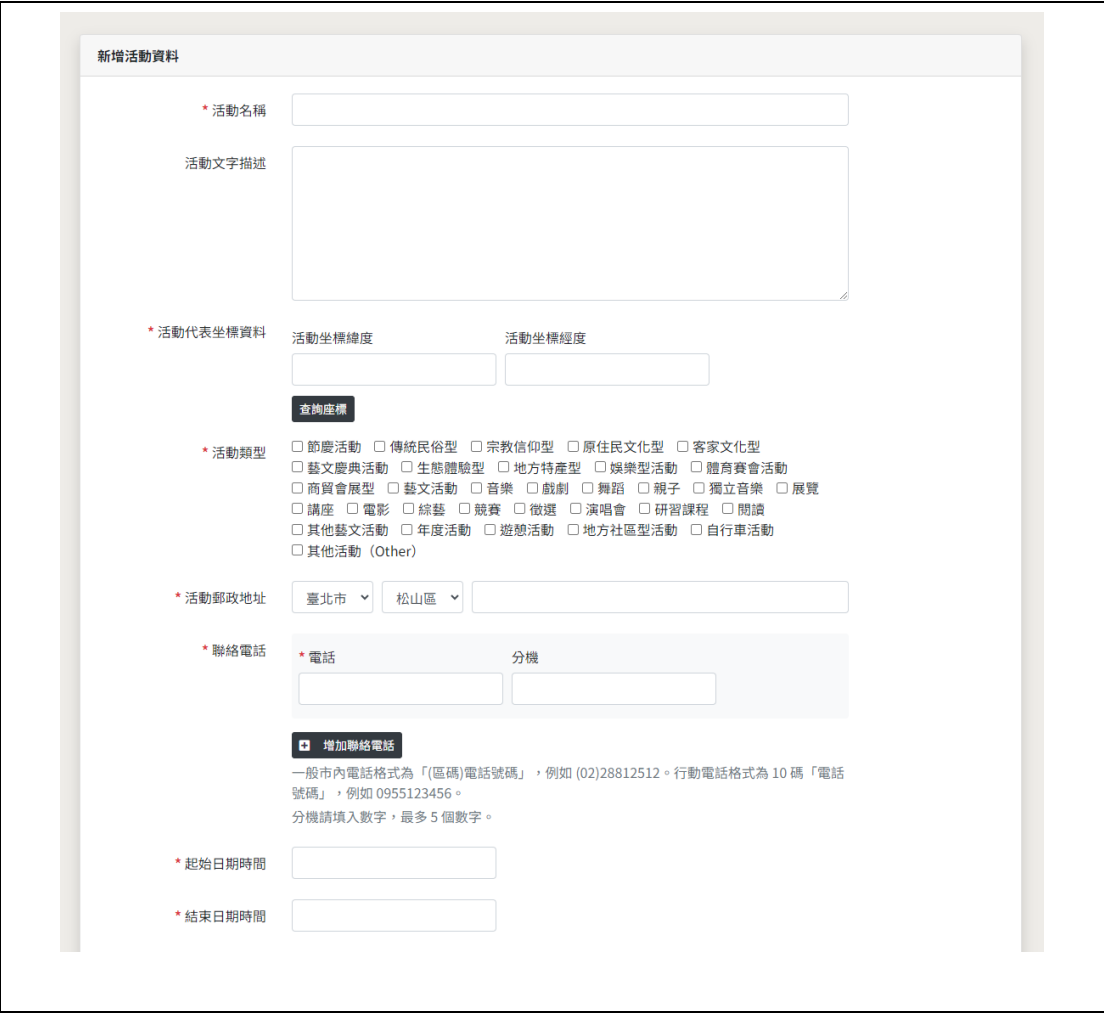

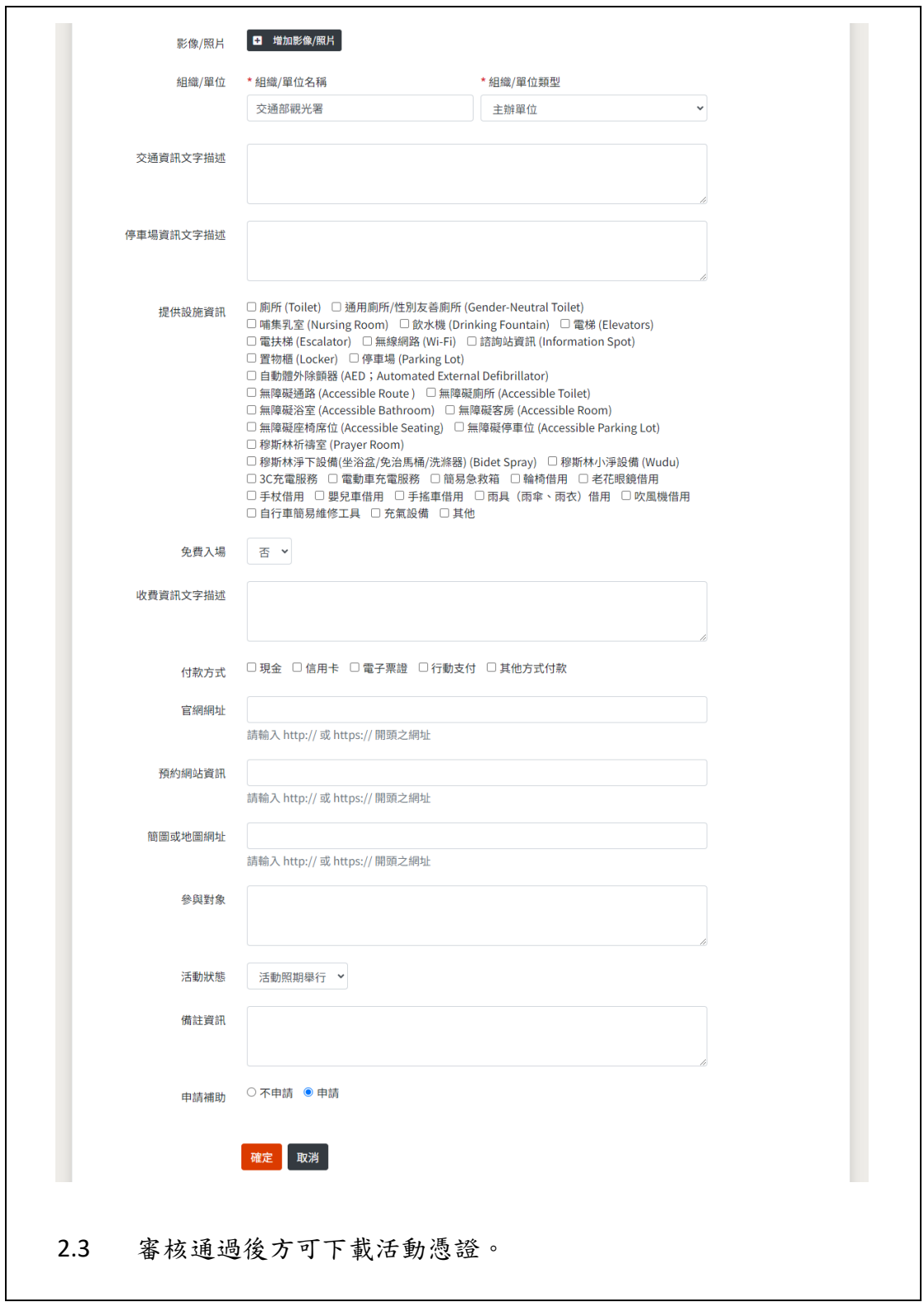

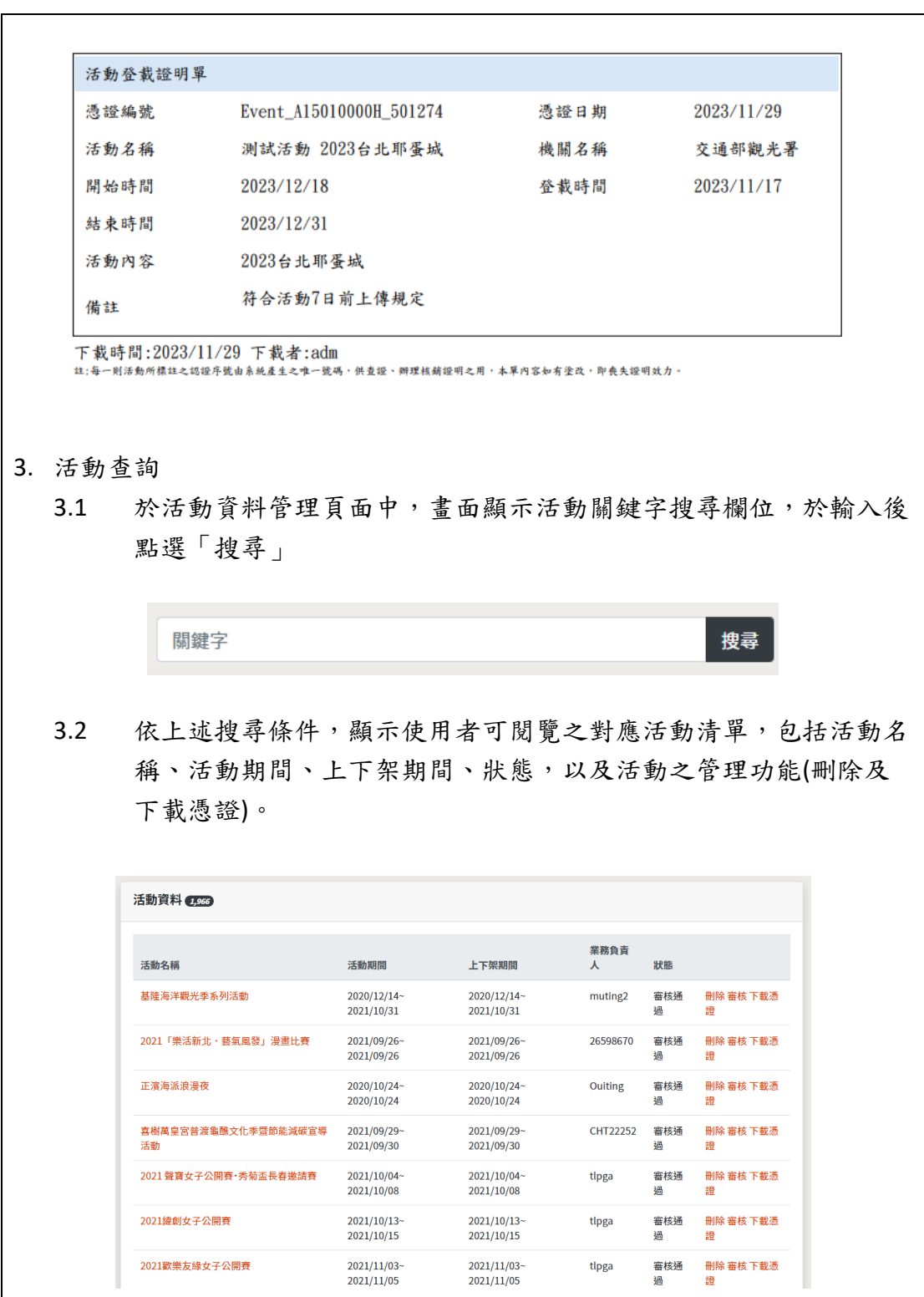

# <span id="page-9-0"></span>觀光資料填報—景點資料管理

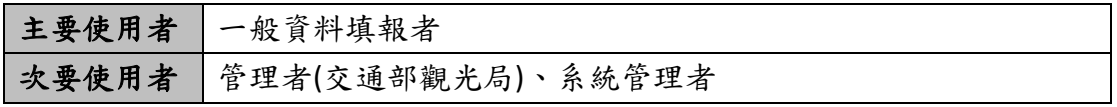

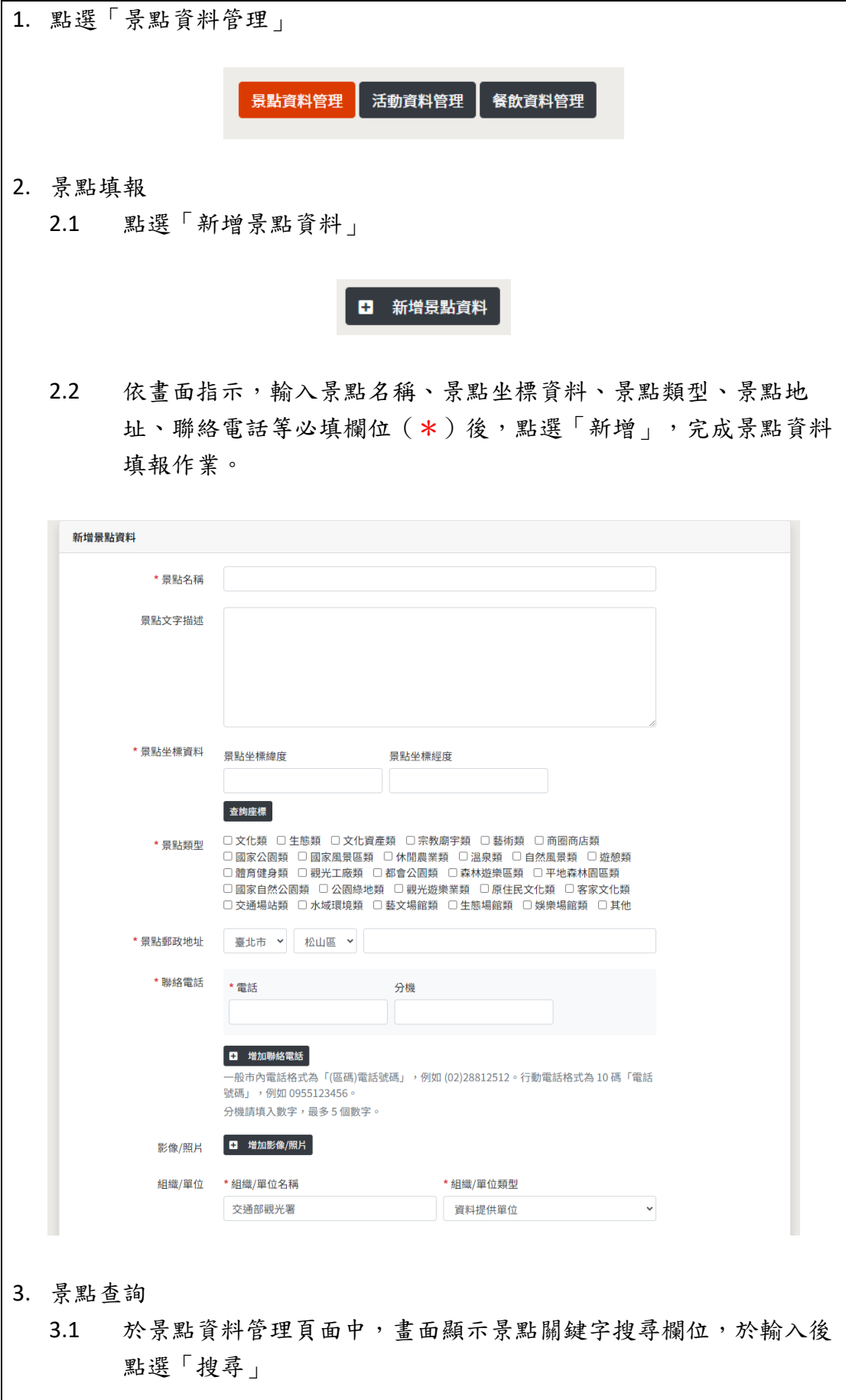

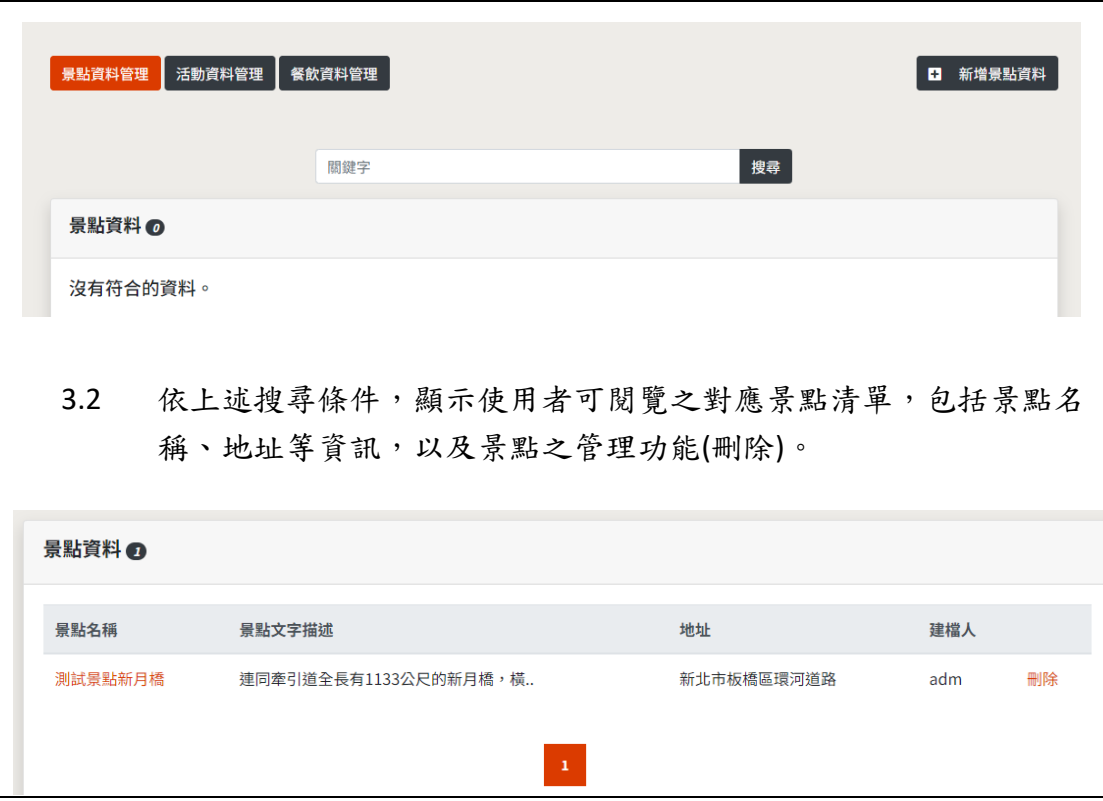

# <span id="page-11-0"></span>觀光資料填報—餐飲資料管理

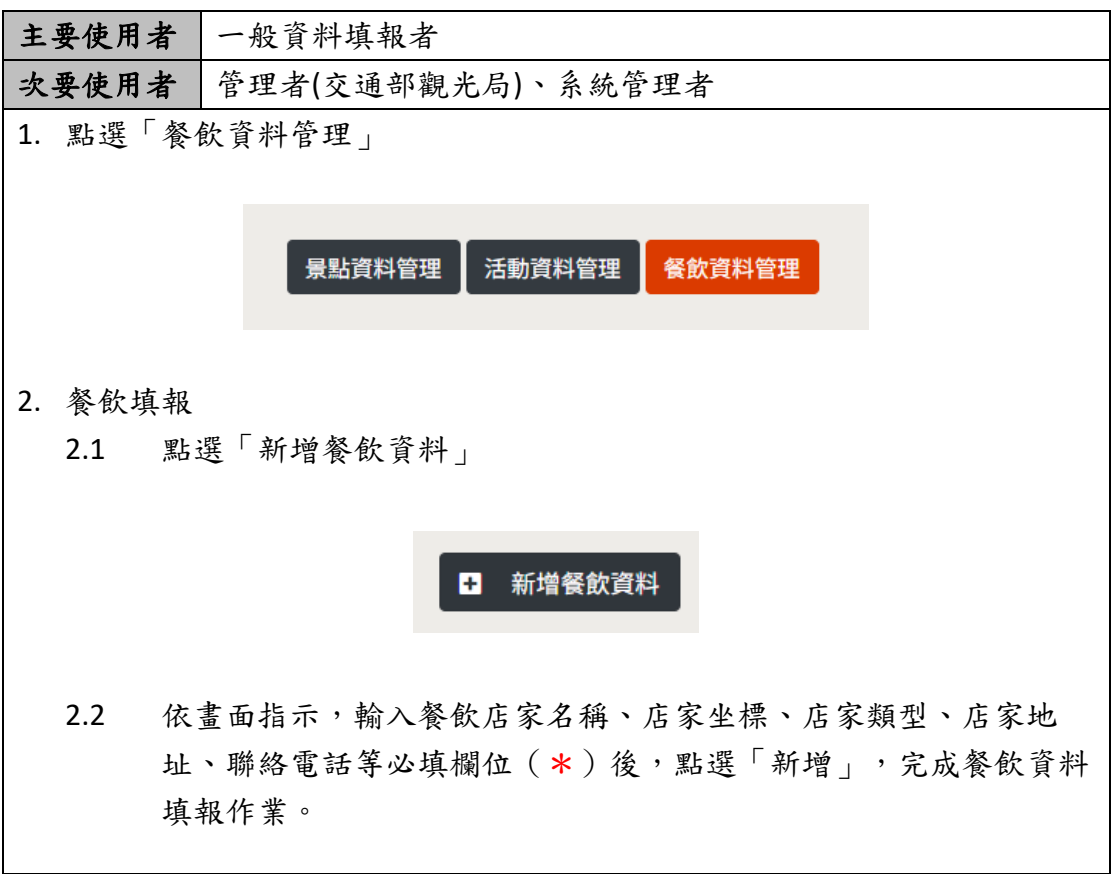

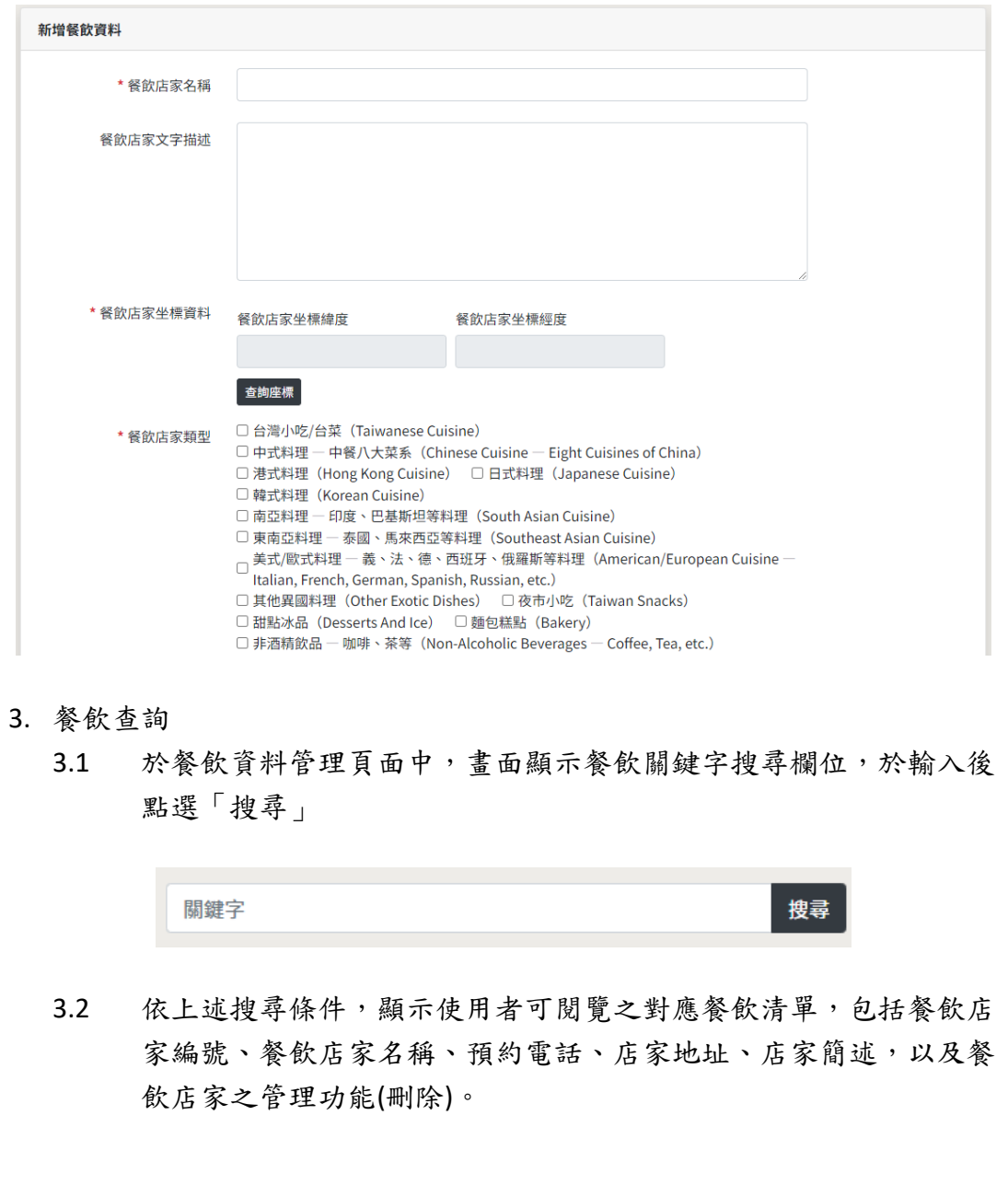

# <span id="page-12-0"></span>文件下載及教學影片

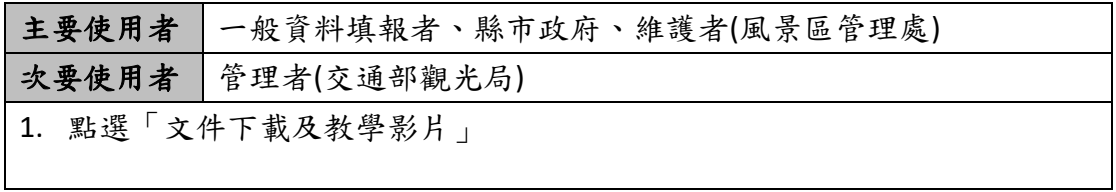

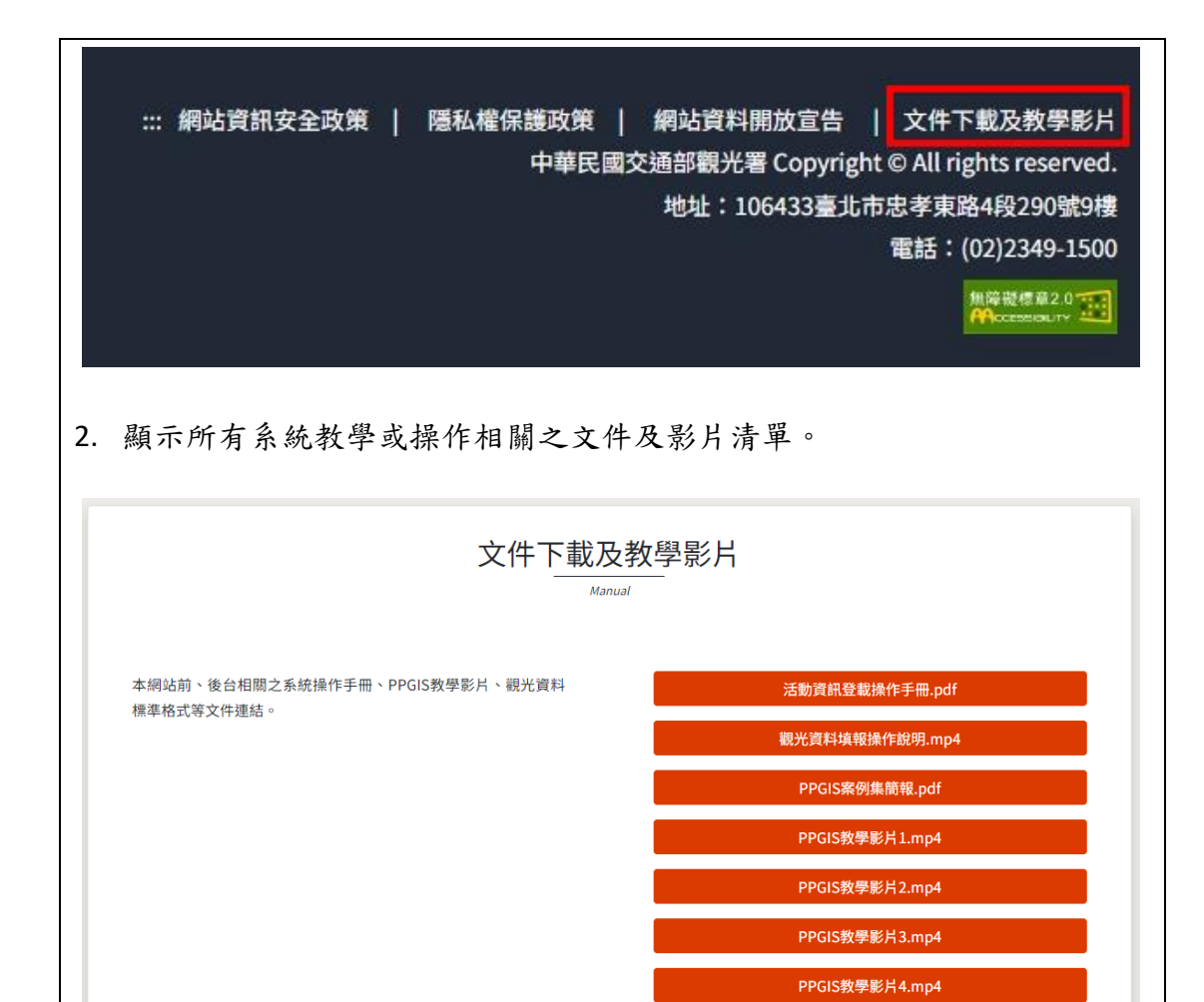

#### <span id="page-13-0"></span>觀光文宣資料

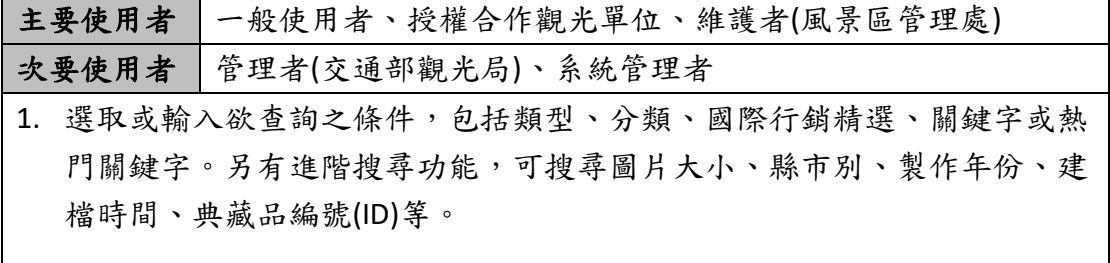

觀光資料標準格式V1.0.pdf 觀光資料標準V2.0.pdf

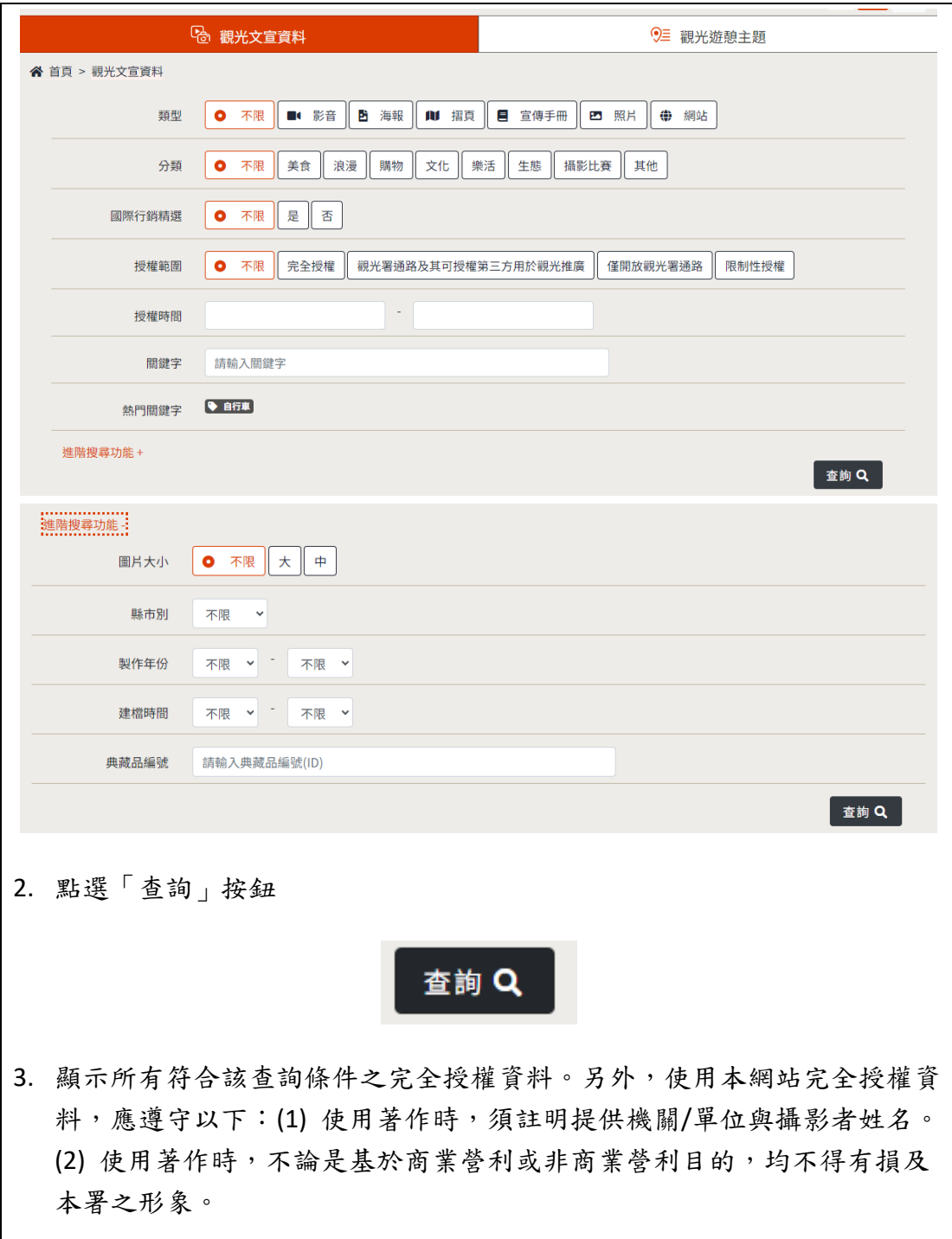

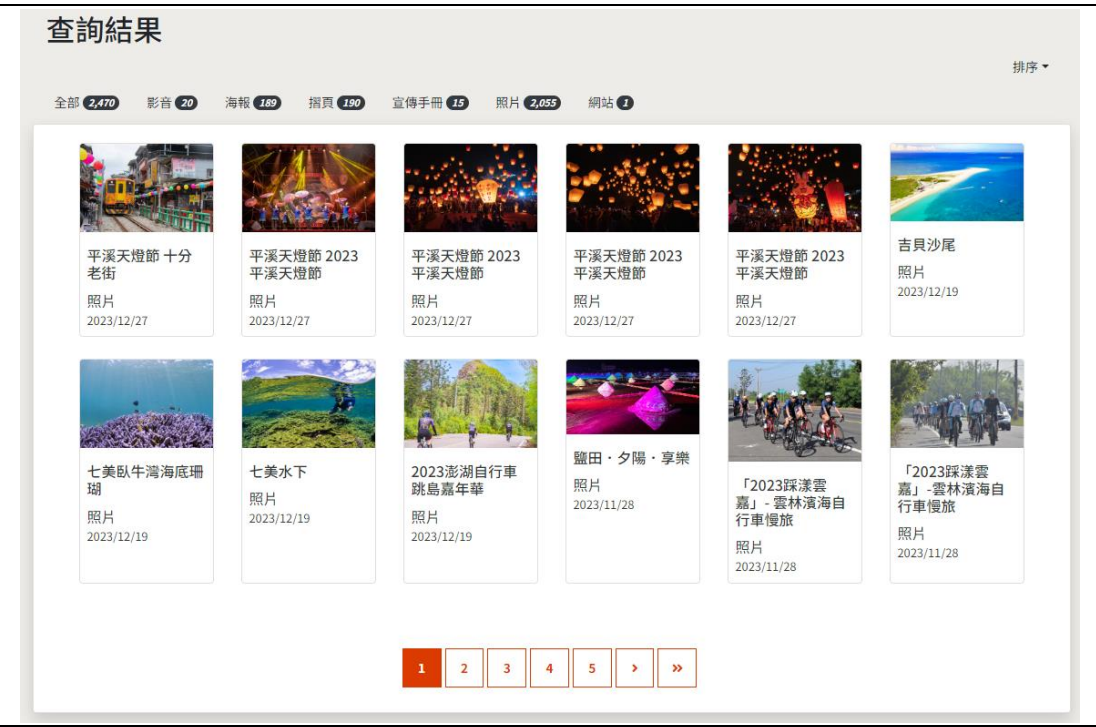

#### <span id="page-15-0"></span>觀光遊憩主題資料

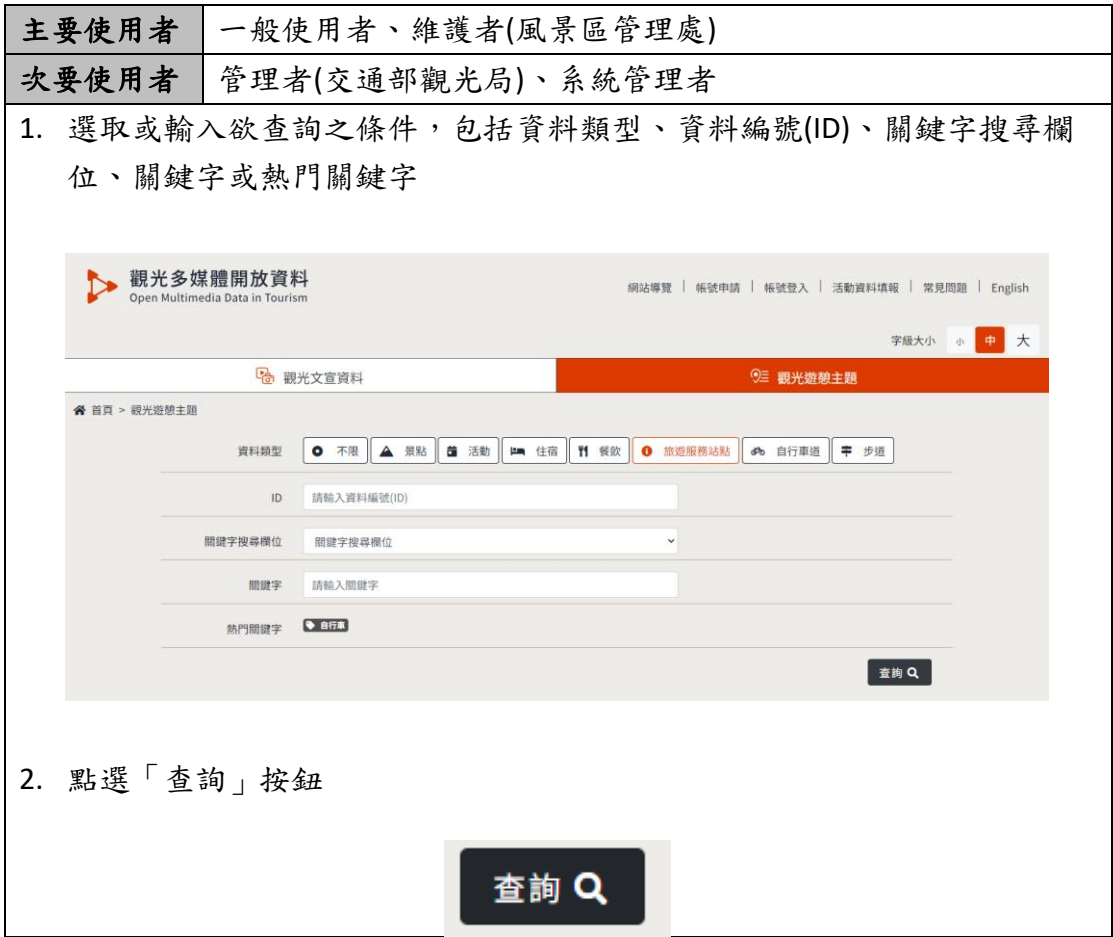

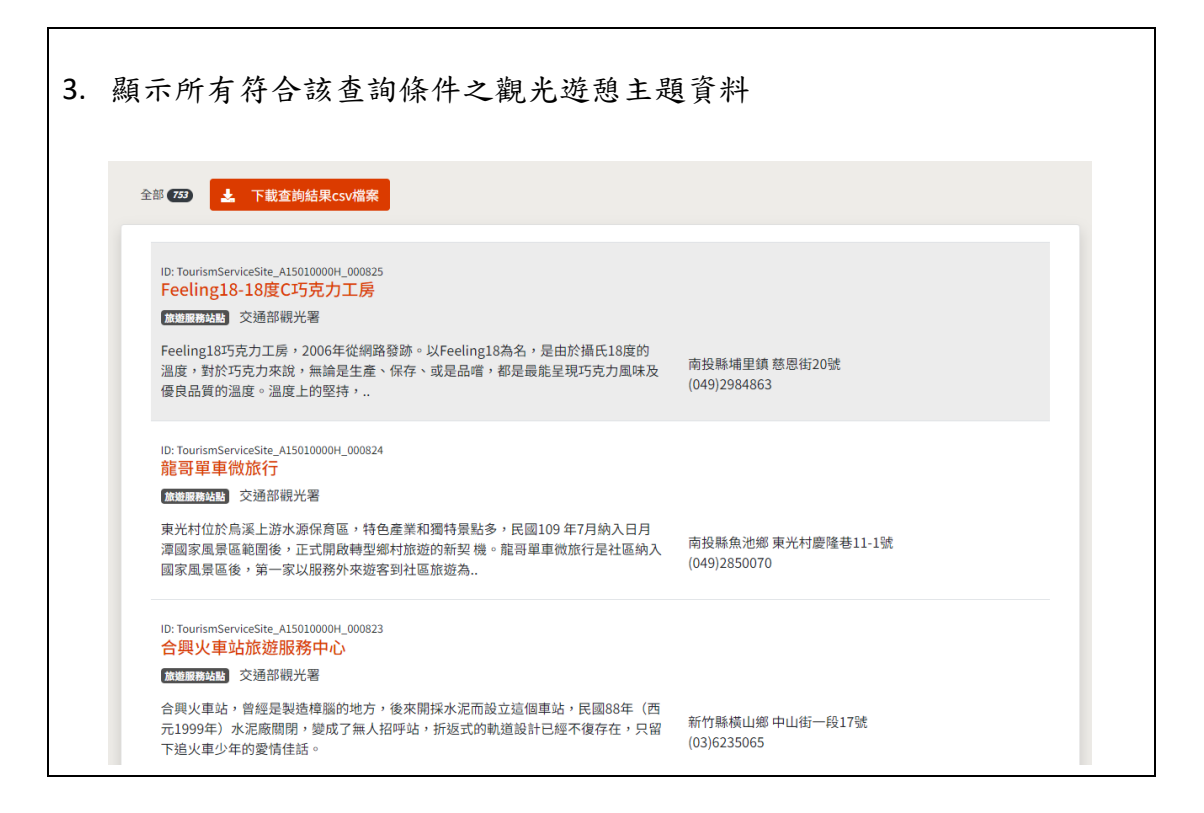

#### <span id="page-16-0"></span>其他功能

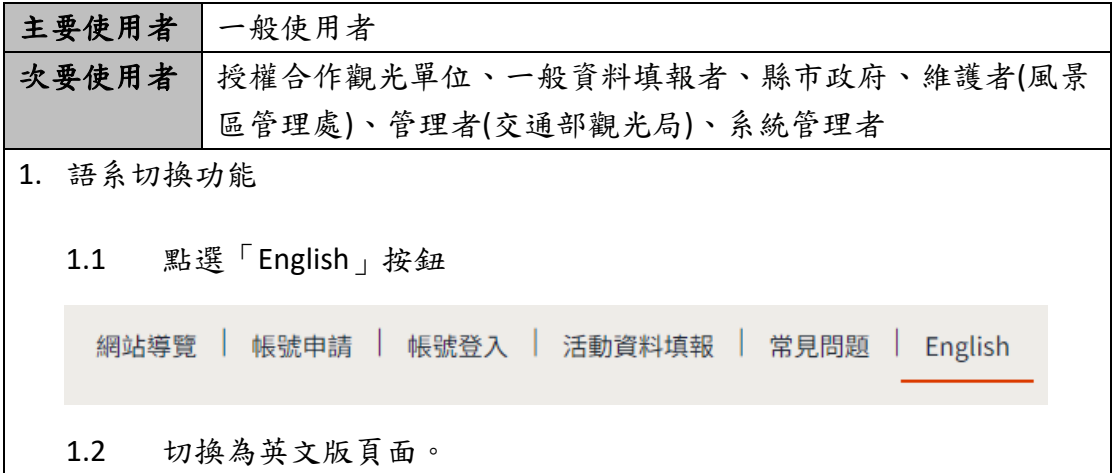

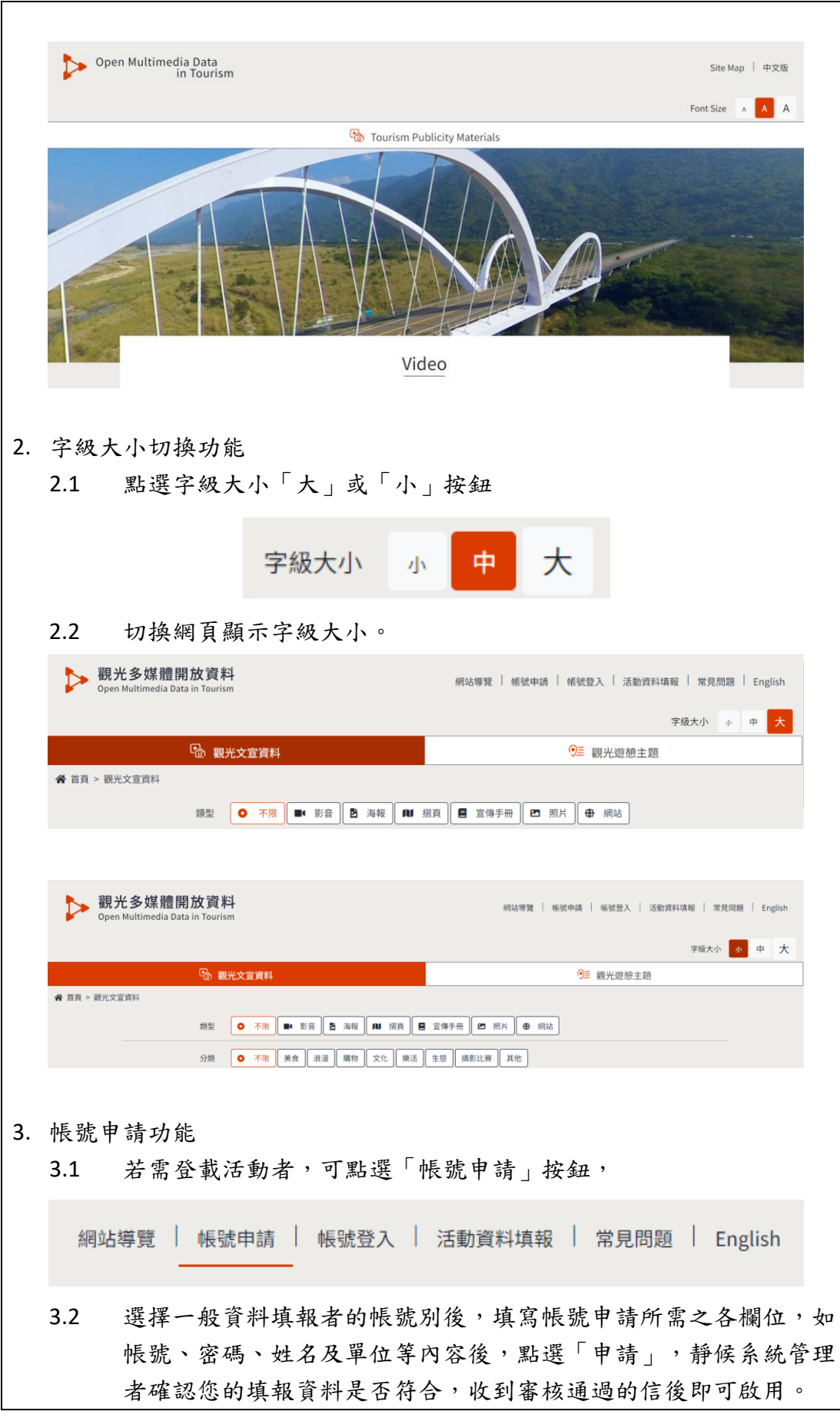

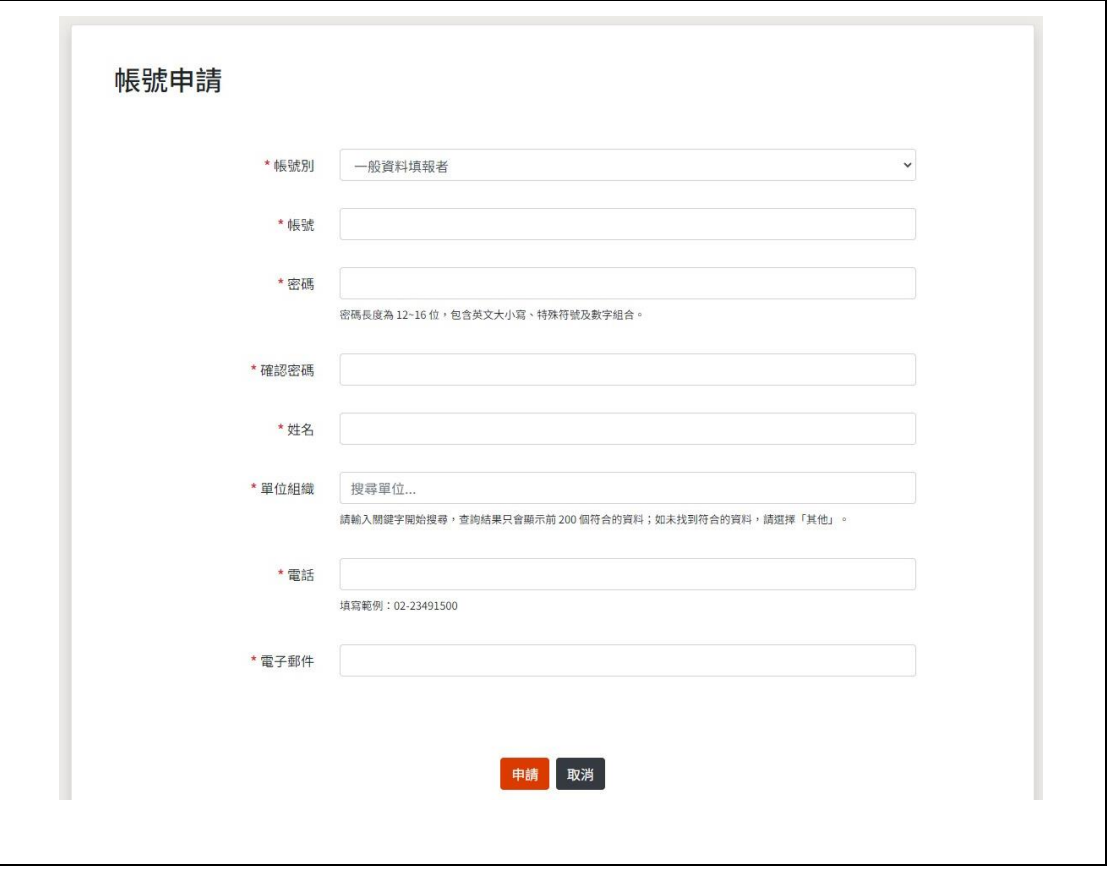